## **Steps to sign up for a ride:**

- 1. **Browse through the list**; click on the red "Volunteer" to see more information, using the "Display Trip Manifest" button to see all the notes typed out, and use the "Display Map" to see a google map of the client's home and destination location.
- 2. **Important things to look for** are words in red: "Note" (important details about a client's mobility equipment, vehicle restrictions, location, length/type of appointment, etc.), Type of trip (Round Trip vs One Way/Split Trip), "Plus" - more than one person in the car, etc.
- 3. **Time of appointment/ride**: The time listed for any medical appointments is the actual appointment time. You will need to work out with the client what time would be a good pick up time to get there before that appointment time. On most errands or return trips (i.e. the second half of a dialysis ride) the time listed is usually the time the client needs to be picked up at home or the location.
- 4. When you **decide on a ride**, hit the **Submit** button after "YES I want to volunteer for this request". That lets us know you want to volunteer for that trip— we will send you a confirmation email to indicate the ride has been assigned to you. During regular business hours, that email should come within the hour, after hours it might come the next morning. If you don't receive anything from us confirming, please let the office know. (512-250-5021 or rides@driveaseniornorthwest.org).
- 5. **Call the client TWO Ɵmes**: AFTER you receive your confirmaƟon email, call the client to let them know their ride is covered, introduce yourself, arrange a pick up time, etc. Call a second time the day/night before to reconfirm and make sure there have not been any changes. Do not proceed to do a drive if you have not made contact with a client. Alternative options for contacting some clients will be listed in their notes (for those that an email or text is possible, etc.). After you have confirmed the trip with the client the first time, check the little box next to your name in the ride information box so we know everything is set!
- 6. **NOTE box**: Found in the ride information box, upper right hand corner, the note box is a great place to leave us notes about changes (client no longer needs the ride, can't reach the client, etc.).
- 7. **Completing a trip:** Near the bottom of the ride information box, change the status of the ride to "Completed", enter your total volunteer time, then hit "UPDATE". This completes the trip in the system and moves it off your active screen.
- 8. **Additional stops**: If you make an extra stop that wasn't listed in the original ride information (i.e. pharmacy, bank, etc.), put a short note in the **NOTE** box (upper right hand corner) about the extra stop and where it was if possible (i.e. "stopped at Walgreens at El Salido/620 after doctor appointment for prescription"). This helps us keep an accurate record for each client and driver of destinations for reporting purposes and for our liability insurance requirements.
- 9. **THANK YOU!** Remember, if something about a ride in the system isn't clear to you, it probably isn't for others, so please feel free to call or email with questions anytime. Any updates to client information or feedback about rides is appreciated and can be left in the "**NOTE**" box, or emailed/called into our office.

## **Drive a Senior Northwest—A Faith in Action Program**

**512‐250‐5021 rides@driveaseniornorthwest.org**

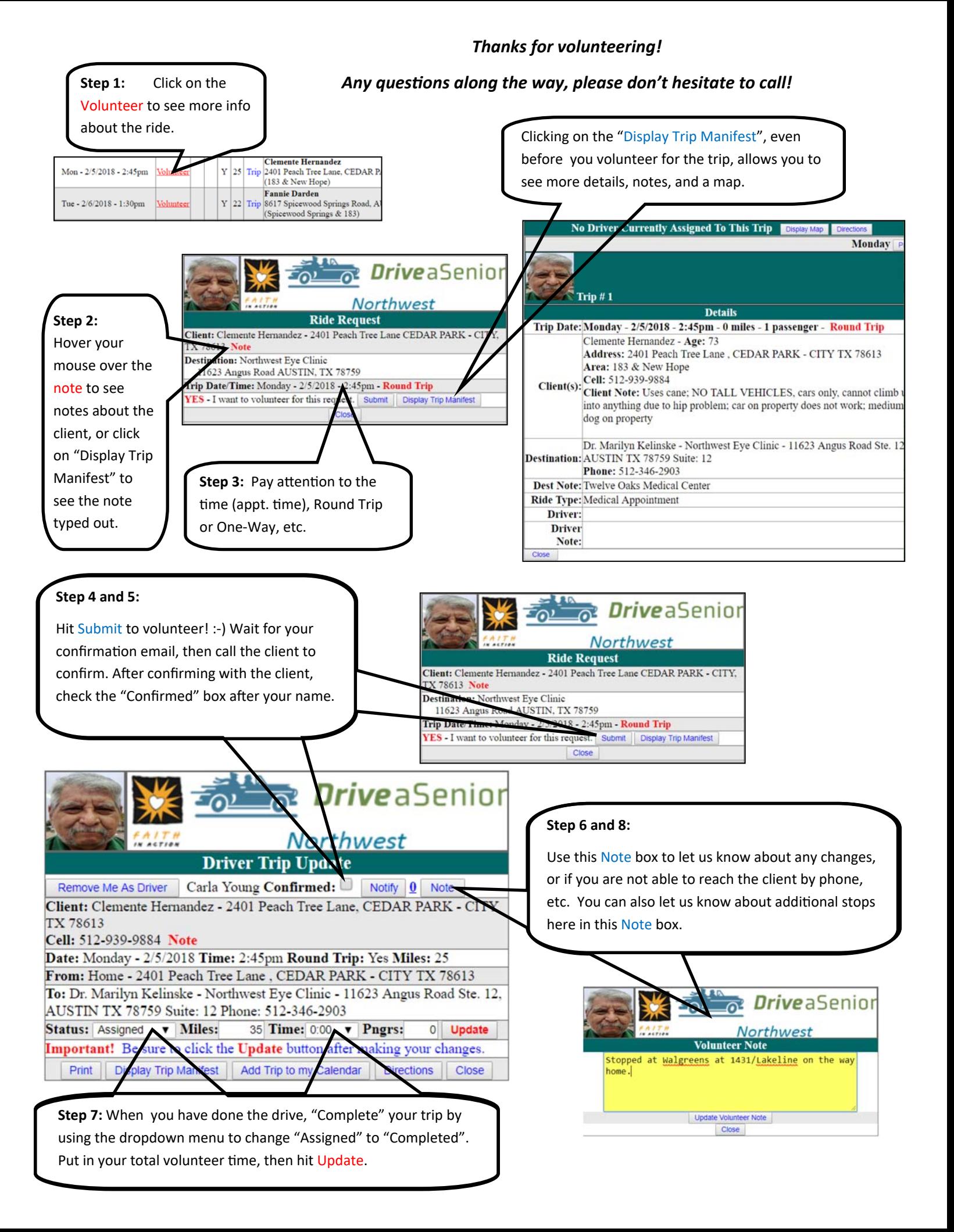